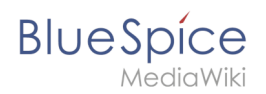

# **Namensraum CSS-Verwaltung**

ist bis BlueSpice 4.1 enthalten.

Die Erweiterung **NamespaceCSS** erlaubt es, unterschiedliche CSS-Stile für verschiedene Namensräume zu verwenden. Dies kann sehr nützlich sein, um z.B. verschiedene Handbücher oder einzelne Bereiche Ihres Wikis besser unterscheiden zu können.

### Inhaltsverzeichnis

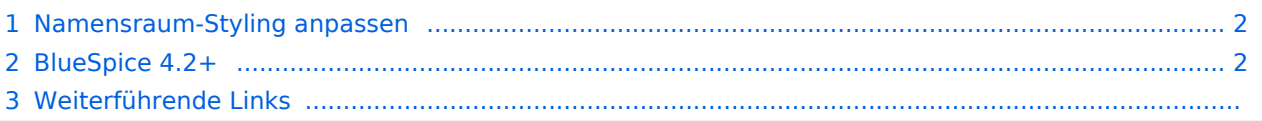

<span id="page-1-0"></span>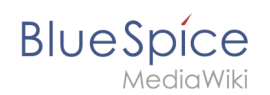

#### Namensraum-Styling anpassen

Für jeden Namensraum, für den Sie ein Stylesheet definieren möchten, muss eine Seite im MediaWiki-Namensraum nach folgendem Schema angelegt werden

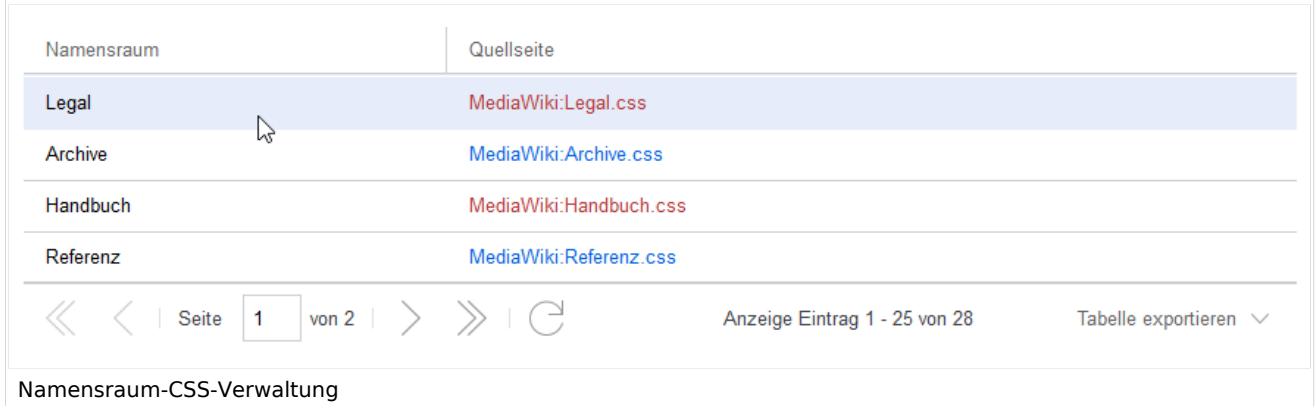

So überschreiben oder erweitern Sie die Styles für einen Namenrsaum:

- 1. **Klicken** Sie a**uf** den Link zur Quellseite für den Namensraum.
- 2. **Geben** Sie den CSS-Code direkt auf der Seite **ein**. Beispiel: *MediaWiki:Benutzer\_css* wirkt sich auf alle Seiten im Namensraum *Benutzer* aus.
- 3. **Speichern** Sie die Seite und überprüfen Sie die Änderungen im Namensraum.

#### <span id="page-1-1"></span>BlueSpice 4.2+

Um einen bestimmten Stil auf einen Namensraum anzuwenden, können Sie ihn direkt auf der Seite *MediaWiki:Common.css* angeben.

So ändern Sie die Hintergrundfarbe für die Navigationsleiste in einem Namensraum:

- 1. Gehen Sie zur Namensaumverwaltung, um die ID des Namensraums zu finden:
- 2. Gehen Sie zu *MediaWiki:Common.css* und fügen Sie die Namensraum-ID als CSS-Klasse zu Ihrem Stil hinzu:

```
.ns-3002 #sb-pri-cnt {background: #A9DFBF} /* färbt die Navigationsleiste im Namensraum
3002 grün*/
```
# **Blue** Spice

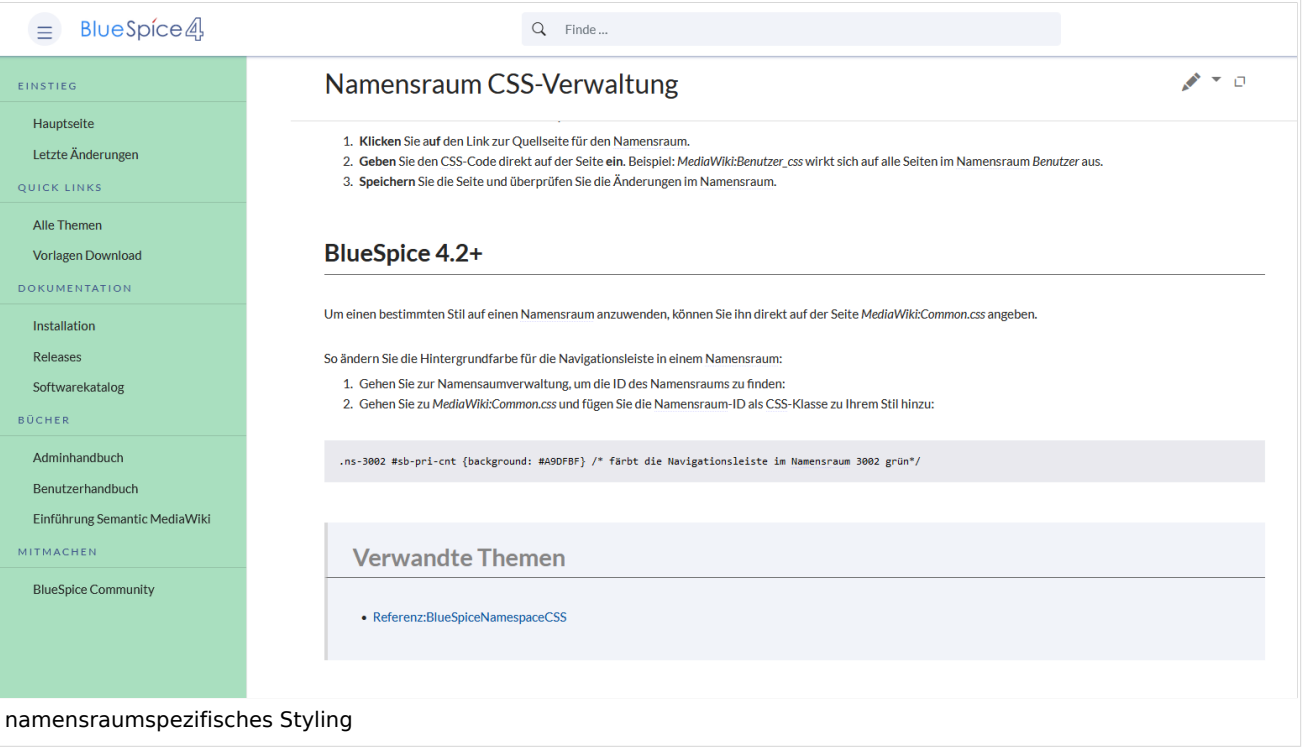

## Weiterführende Links

[Referenz:BlueSpiceNamespaceCSS](https://de.wiki.bluespice.com/wiki/Referenz:BlueSpiceNamespaceCSS)

[Technische Referenz: BlueSpiceNamespaceCSS](https://de.wiki.bluespice.com/wiki/Referenz:BlueSpiceNamespaceCSS)